**16/11/2012**

Σας ενημερώνουμε ότι εγκαταστάθηκε στην παραγωγή το ψηφιακό πιστοποιητικό του ΟΠΣ, που εκδόθηκε από την Αρχή Πιστοποίησης του Ελληνικού Δημοσίου.

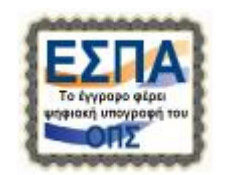

Με την εφαρμογή του πιστοποιητικού ΟΠΣ διασφαλίζεται η ακεραιότητα και η γνησιότητα των παραγομένων εγγράφων. Το ψηφιακό πιστοποιητικό εκτυπώνεται σε όλα τα εκτυπωτικά μορφής **pdf** του ΟΠΣ ΕΣΠΑ και της Ηλεκτρονικής Υποβολής και επιβεβαιώνει την προέλευσή τους και συνεπώς είναι βέβαιο ότι το έγγραφο δεν έχει αλλοιωθεί από τη στιγμή της παραγωγής του και το έγγραφο είναι γνήσιο.

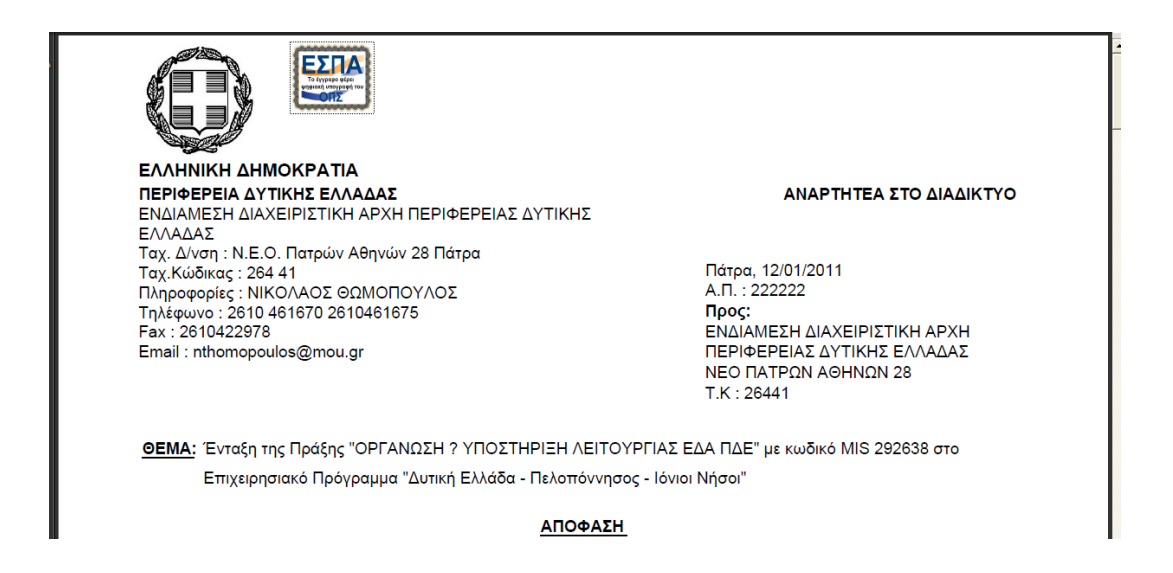

Κάθε ψηφιακά υπογεγραμμένο ηλεκτρονικό αρχείο τύπου PDF που «ανοίγεται» από το πρόγραμμα Acrobat Reader φέρει το εικονίδιο του πιστοποιητικού του ΟΠΣ στο άνω αριστερό μέρος στην πρώτη σελίδα του εγγράφου.

## **Στοιχεία πιστοποιητικού ΟΠΣ**:

Τίτλος: NSRF MIS Office Ministry for Development, Competitiveness and Shipping

Αρχή έκδοσης: HPARCA Services for Administration Bodies (Legal Entities) Ισχύς: 18/4/2012-18/4/2017

> HPARCA Services for Administra Σύνοψη | Λεπτομέρειες | Ανάκληση | Αξιόπιστο | Πολιτικές | Νομική Σημείωση | NSRF MIS Office NSDE MIS Office 圖 Ministry for Development, Competitiveness and Shipping Exôóflors ano: HPARCA Services for Administration Bodies (Legal Entities) Hellenic Public Administration Root CA - HPARCA Iavúa anó: 2012/04/18 03:00:00 +03'00 Ισχύει έως: 2017/04/18 02:59:59 +03'00' Στοχευόμενη χρήση: Υπογραφή συναλλαγής, Κρυπτογράφηση κλειδιών, Κρυπτογράφηση εγγράφου

Την πρώτη φορά που θα κάνετε εκτύπωση ενός εγγράφου σε μορφή pdf από το ΟΠΣ θα εμφανιστεί μήνυμα σχετικά με την εγκυρότητα της πιστοποίησης του εγγράφου: *Η εγκυρότητα της πιστοποίησης του εγγράφου είναι ΑΓΝΩΣΤΗ. Αδύνατη η επαλήθευση του συντάκτη.*

Αυτό σημαίνει ότι δεν έχετε αποδεχθεί το ψηφιακό πιστοποιητικό του ΟΠΣ ως «έμπιστη οντότητα».

Επομένως θα πρέπει να προχωρήσετε σε αποδοχή του ψηφιακού πιστοποιητικού.

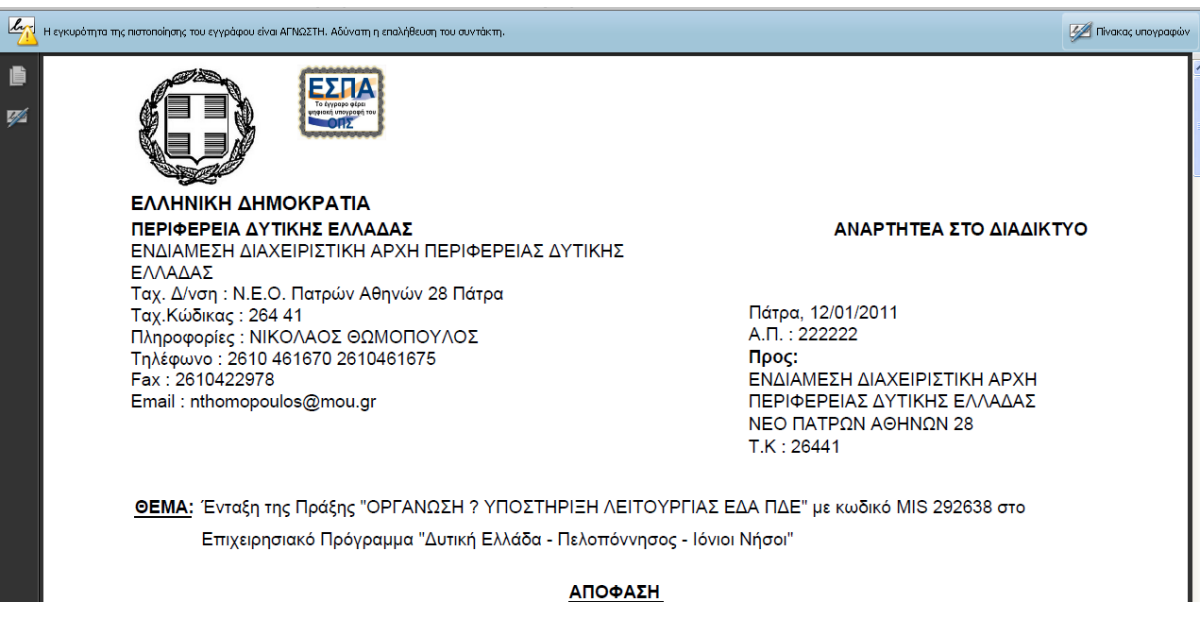

Η διαδικασία για να αποδεχθείτε το ψηφιακό πιστοποιητικό του ΟΠΣ (αλλά και οποιουδήποτε αποστολέα) γίνεται μία φορά και είναι η ακόλουθη.

## **Διαδικασία αποδοχής ψηφιακού πιστοποιητικού (γίνεται μόνο την πρώτη φορά)**

- 1. Κάντε κλικ στο «Πίνακας υπογραφών», ώστε να εμφανίσετε στο αριστερό περιθώριο τη λίστα των υπογραφών.
- 2. Επιλέξτε Στοιχεία πιστοποιητικού για να εμφανιστεί το ακόλουθο παράθυρο

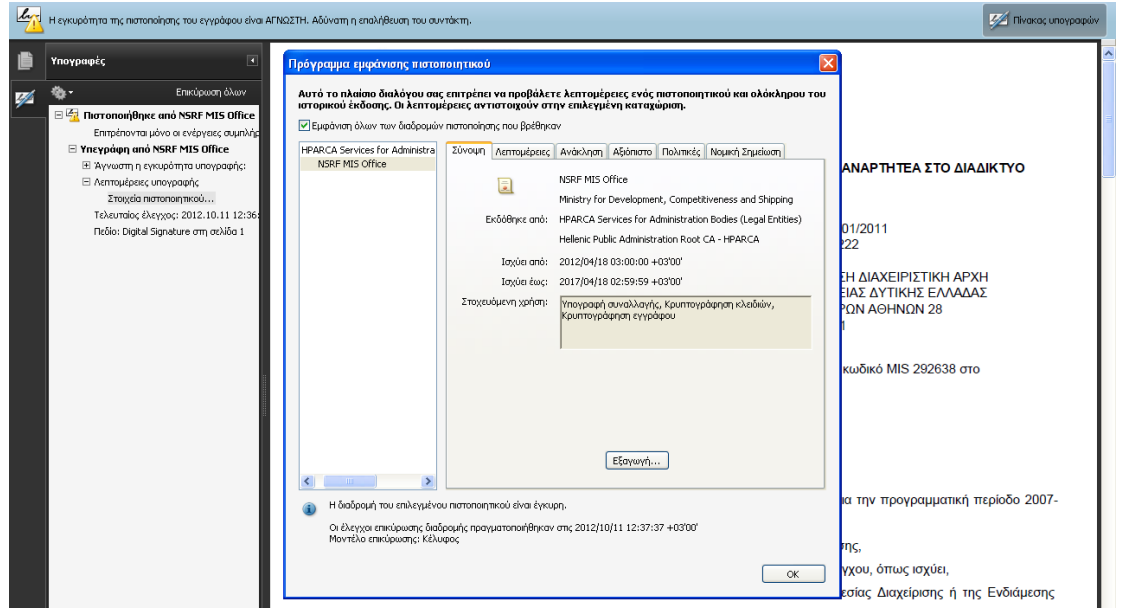

3. Εμφανίστε την καρτέλα ΑΞΙΟΠΙΣΤΟ

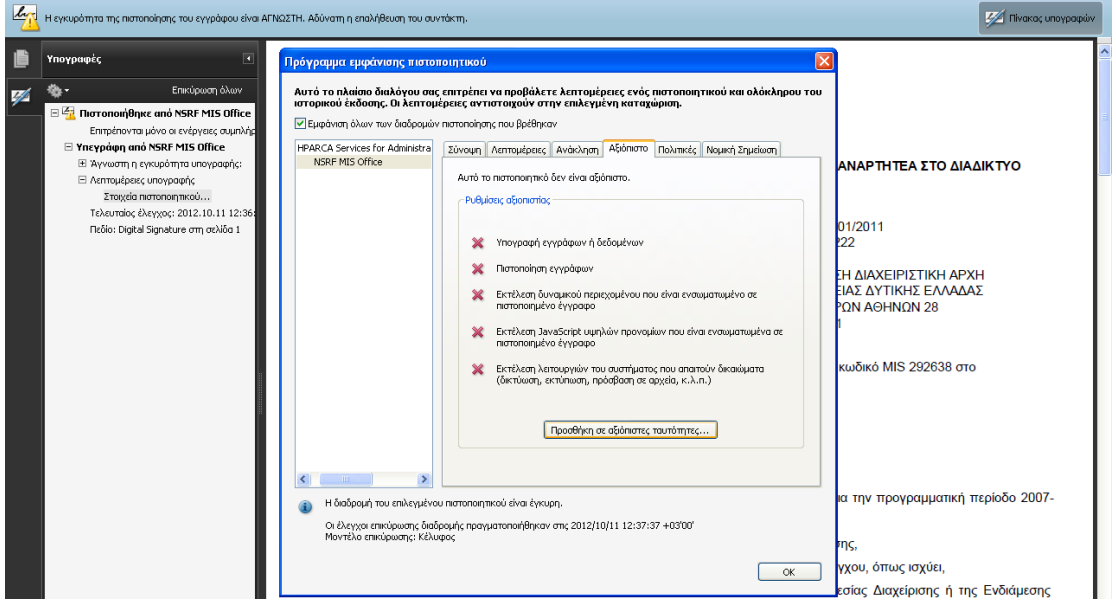

4. Επιλέξτε «Προσθήκη σε αξιόπιστες ταυτότητες». Η εφαρμογή εμφανίζει μήνυμα επιβεβαίωσης με το οποίο, επίσης, σας ενημερώνει ότι μετά τη διαδικασία αποδοχής θα πρέπει να επικυρώσετε τις υπογραφές του εγγράφου.

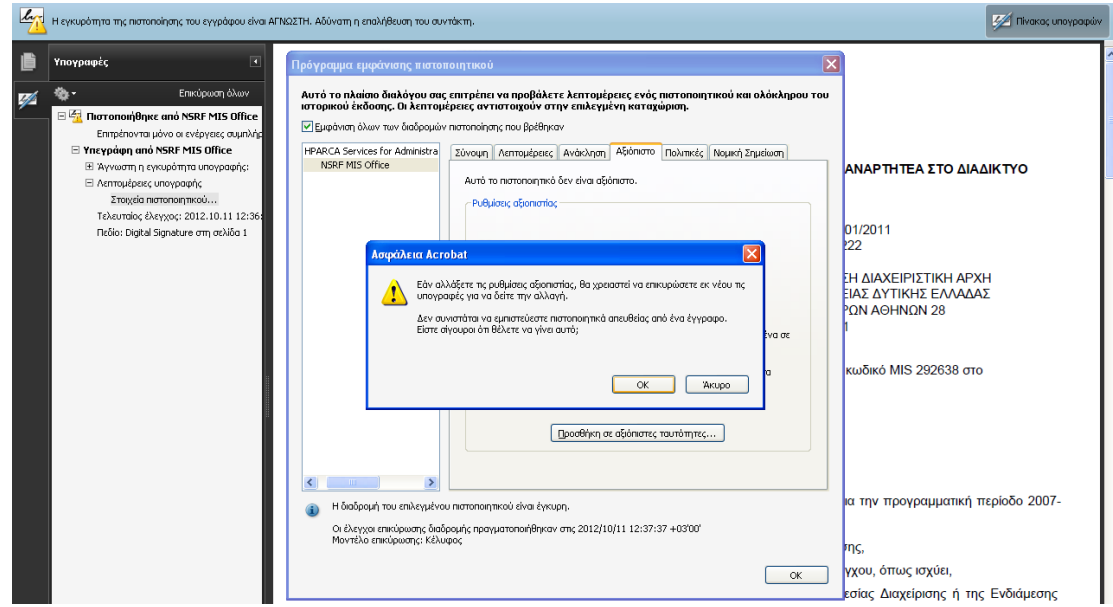

**16/11/2012**

5. Πατήστε ΟΚ για να μεταβείτε στο παράθυρο Αξιόπιστο.

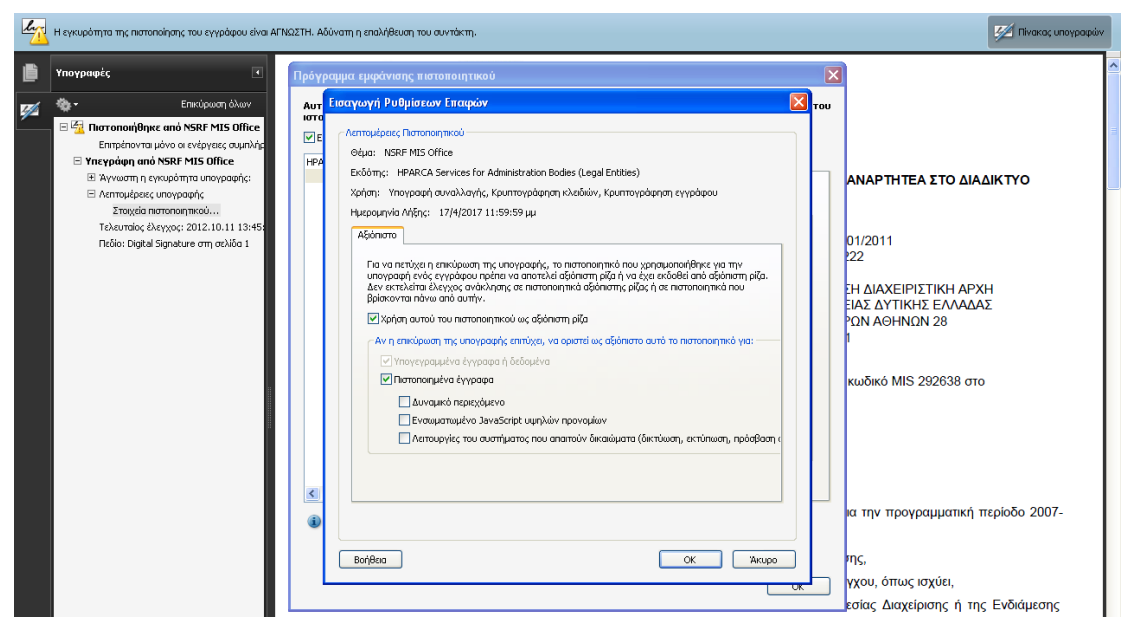

- 6. Επιλέξτε τα check box
	- Χρήση αυτού του πιστοποιητικού ως αξιόπιστη ρίζα και
	- Πιστοποιημένα έγγραφα

και πατήστε ΟΚ.

7. Επιστρέψτε στο pdf αρχείο και επιλέξτε «Επικύρωση όλων των υπογραφών».

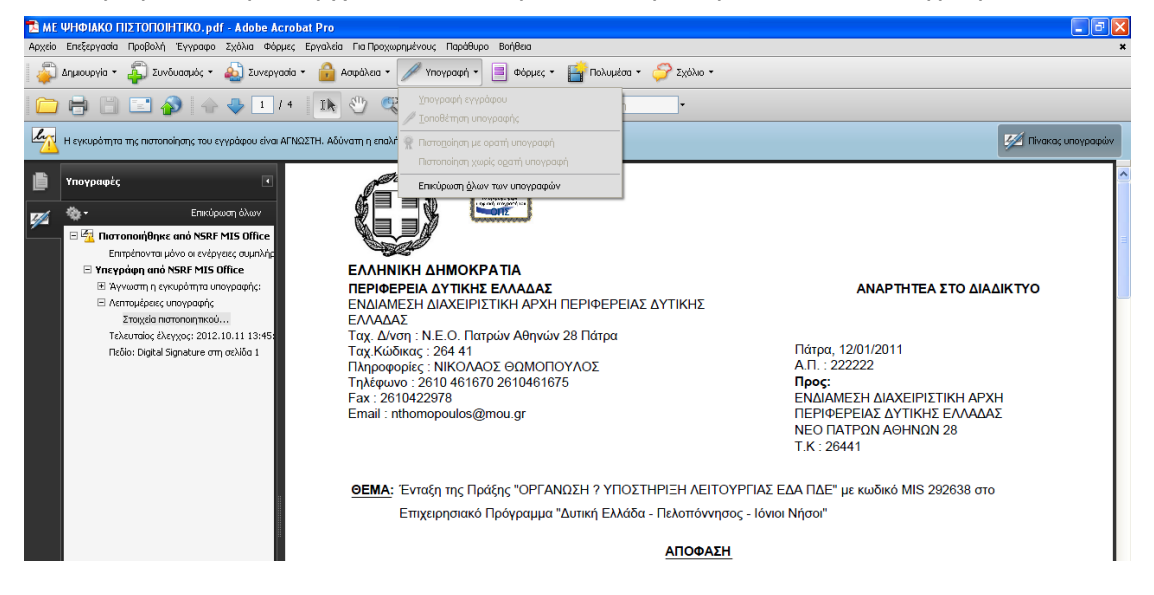

## **Ενημέρωση αλλαγών στο ΟΠΣ ΕΣΠΑ και την Ηλεκτρονική Υποβολή Ψηφιακό Πιστοποιητικό ΟΠΣ**

Anuoupyia v A Συνδυασμός v A Συνεργασία v A Ασφάλεια v A Υπογραφή v 3 Φόρμες v A Πολυμέσα v A Σχόλιο v Κουμ<br>Η εγκυρότητα της πιστοποίησης του εγγράφου είναι ΑΓΝΩΣΤΗ. Αδύνατη η επαλήθευση του συντάκτη **M** Tivakor, und 盾 Ynovogoćc ЕΣПА  $\bullet$ Επικύρωση όλων  $\frac{1}{2}$ ∎∎  $\exists$   $\overline{z_i}$  Πιστοποιήθηκε από NSRF MIS Office Enrophonomical μόνο οι ενέργειες σ<br>Enropénovται μόνο οι ενέργειες σ<br>El Yneypάφη από NSRF MIS Office ΕΛΛΗΝΙΚΗ ΔΗΜΟΚΡΑΤΙΑ -<br>ΠΕΡΙΦΕΡΕΙΑ ΔΥΤΙΚΗΣ ΕΛΛΑΔΑΣ<br>ΕΝΔΙΑΜΕΣΗ ΔΙΑΧΕΙΡΙΣΤΙΚΗ ΑΡΧΗ ΠΕΡΙΦΕΡΕΙΑΣ ΔΥΤΙΚΗΣ Η Άγνωστη η εγκυρότητα υπογραφής ΑΝΑΡΤΗΤΕΑ ΣΤΟ ΔΙΑΔΙΚΤΥΟ ω Αγνωστητεγκοροπη<br>
E Λεπτομέρεις υπογραφής<br>
Στοιχεία πιστοποιητικού...<br>
Τελευταίος έλεγχος: 2012.10.11 13:45<br>
Πεδίο: Digital Signature στη σελίδα 1 **ENAINE** ΕΛ/νΑΔΑ2<br>Ταχ. Δ/νση : Ν.Ε.Ο. Πατρών Αθηνών 28 Πάτρα<br>Ταχ.Κώδικας : 264 41<br>Πληροφορίες : ΝΙΚΟΛΑΟΣ ΘΩΜΟΠΟΥΛΟΣ Πάτρα, 12/01/2011<br>Α.Π. : 222222<br>**Προς:**<br>ΕΝΔΙΑΜΕΣΗ ΔΙΑΧΕΙΡΙΣΤΙΚΗ ΑΡΧΗ<br>ΠΕΡΙΦΕΡΕΙΑΣ ΔΥΤΙΚΗΣ ΕΛΛΑΔΑΣ **Τηλ be Acrobat**  $Fax$ Ema -<br>- Είστε βέβαιοι ότι επιθυμείτε την επικύρωση όλων των υπογραφών;<br>Σε μεγάλα έγγραφα, αυτή η ενέργεια μπορεί να καθυστερήσει. **NEO FIATPON AGHNON 28**  $TK: 26441$ ■ Να μην εμφανιστεί ξανά αυτό το μήνυμα ΘE OK ARupo ΕΔΑ ΠΔΕ" με κωδικό MIS 292638 στο u Nňaoi" ΑΠΟΦΑΣΗ

Μετά την ολοκλήρωση της επικύρωσης της υπογραφής εμφανίζονται τα στοιχεία του κατόχου του πιστοποιητικού: *Πιστοποιήθηκε από το συντάκτη NSRF MIS Office, Ministry for Development, Competitiveness and Shipping και το πιστοποιητικό παρέχεται από τον εκδότη HPARCA Services for Administration Bodies (Legal Entities)*.

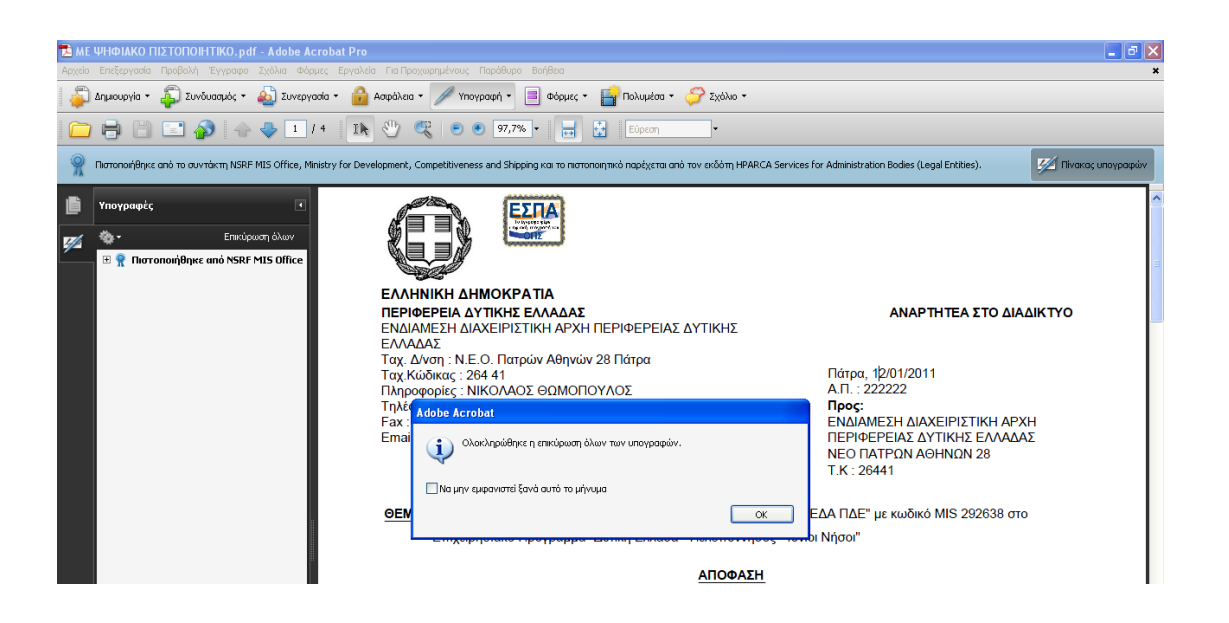

Η παραπάνω ένδειξη θα εμφανίζεται στο εξής σε κάθε εκτυπωτικό μορφής pdf που θα παράγεται από το ΟΠΣ.

## **16/11/2012**